# **Slideshow-Admin**

OSGTrade erlaubt das einfache Erstellen von selbstablaufenden Bilderslideshows. Es handelt sich dabei um eine selbst ablaufende Reihe von Bildern. Diese Slideshows werden als Content-Block global im Shop zur Verfügung gestellt, können also in jede beliebige Content-Seite des Shops eingebaut werden, sogar in Warengruppenbeschreibungen.

Eine Slideshow können Sie mit wenigen Mausklicks erstellen: Zuerst klicken Sie auf

## Neue Slideshow

Auf der rechten Seite des Bildschirms können Sie nun die Grundeinstellungen der Slideshow festlegen. Sobald Sie die grundsätzlichen Einstellungen getroffen haben, können Sie die Slideshow speichern. Noch haben Sie keine Bilder hinzugefügt, dies kommt im nächsten Schritt Nach der Speicherung der Grundeinstellungen baut sich die Seite neu auf. Wenn Sie nun genau hinschauen, ist unter den Grundeinstellungen ein weiteres Feld aufgetaucht. Dies ist die Galerie. Hier können Sie nun Bilddaten hinterlegen.

## Neues Element hinterlegen

erlaubt die Anlage eines weiteren [Bild](https://doku.osgtrade.de/doku.php?id=bild)es. Jedes einzelne Bild können Sie bearbeiten. Sie können zum Beispiel einen Link zu einer Shopseite, einem Artikel oder auch zu einer externen Quelle setzen. Die Reihenfolge der Bilder können Sie durch [Drag and Drop](https://doku.osgtrade.de/doku.php?id=backend:drag-and-drop) verändern.

## **Slideshow bearbeiten**

#### **VORSCHAU**

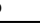

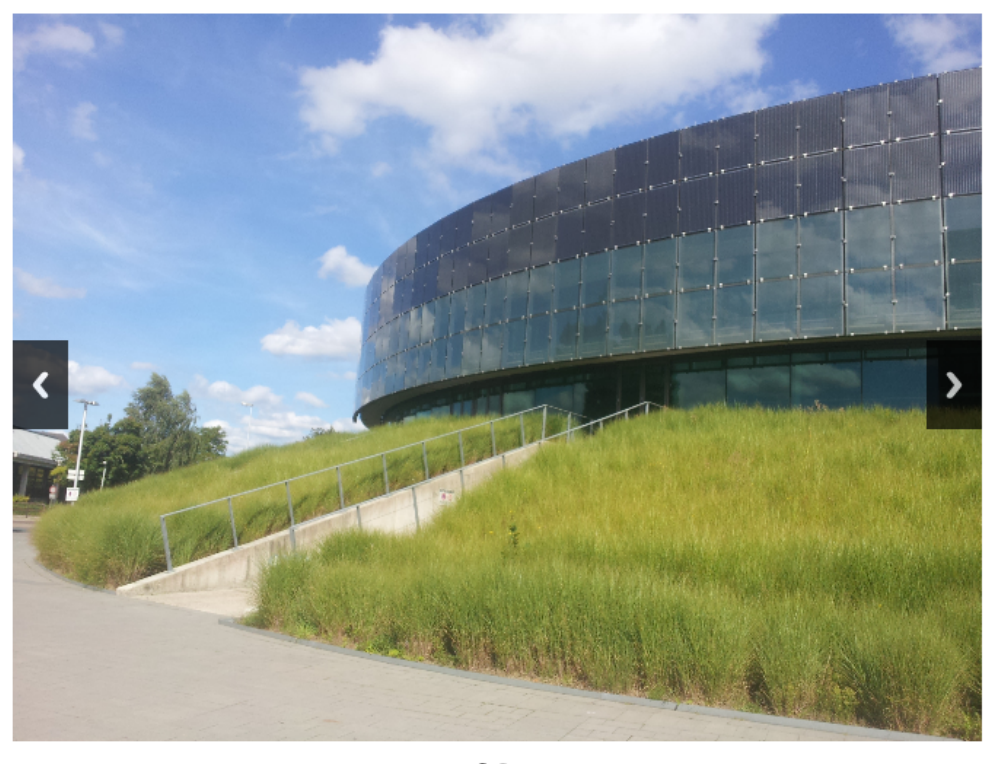

 $\bullet$ 

Code zum Einbinden der Slideshow im Editor

@@SLIDESHOW\_1@@

### **EINSTELLUNGEN BEARBEITEN**

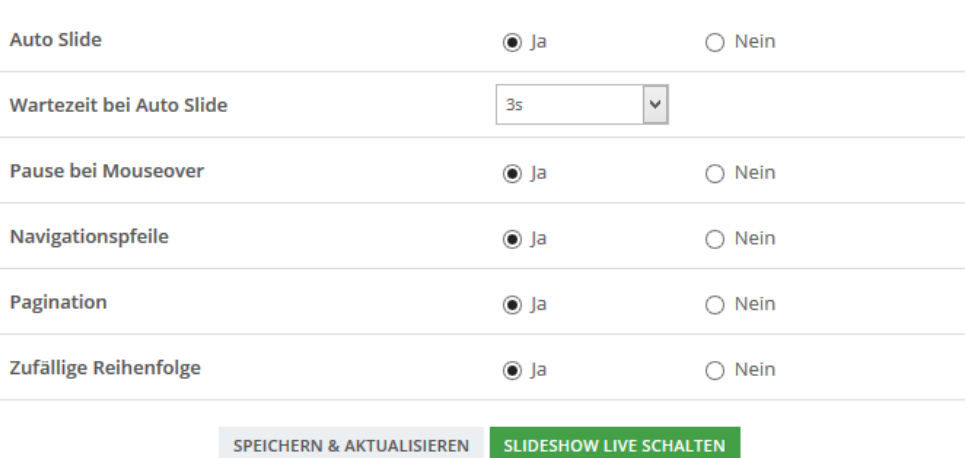

#### **SLIDESHOW BEARBEITEN**

Halten Sie die Maustaste gedrückt, um ein Element an eine andere Position zu verschieben. Klicken Sie auf das Element für weitere Optionen.

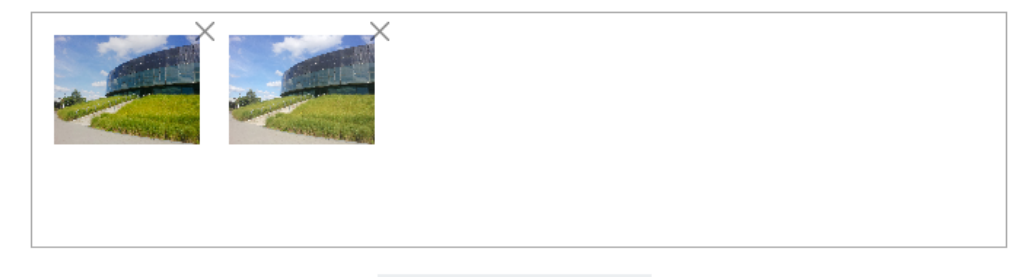

NEUES ELEMENT HINZUFÜGEN

Sie erstellen einfach eine neue Slideshow durch Klick auf **neue Slideshow**. Anschließend können Sie beliebig viele Bilder hochladen, die zu dieser Slideshow gehören.

## **Slideshow-Einstellungen**

Hier eine Übersicht dessen, was die Slideshow-Einstellungen bedeuten:

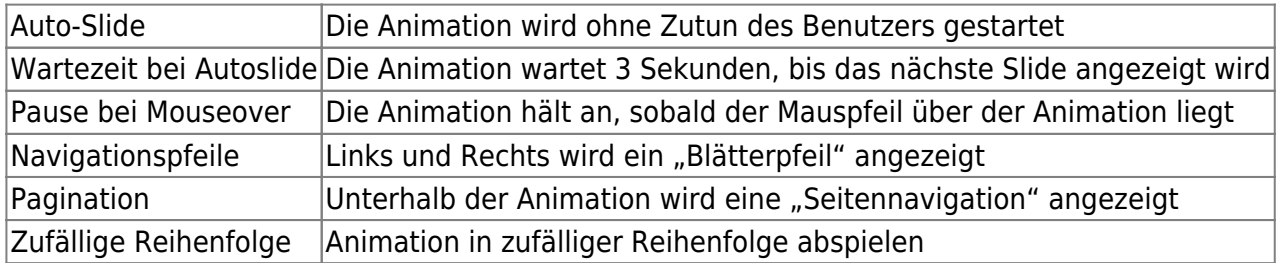

## **Slideshow im Frontend darstellen**

 Jede Slideshow wird als sogenannte Placeholder-Variable verfügbar gemacht. Sie können die Slideshow innerhalb der Content-Seitenverwaltung einfach als @@SLIDESHOW\_1@@ einbinden. Innerhalb der Content-Seite wird im Frontend automatisch anstelle von @@SLIDESHOW\_1@@ die Bildergalerie angezeigt.

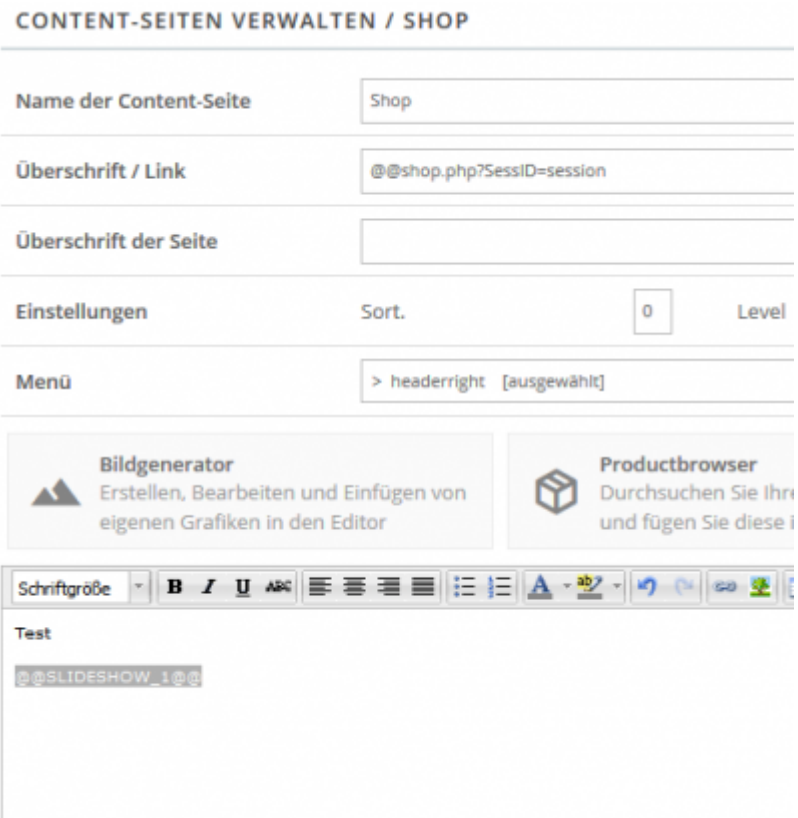

## **Darstellung im Frontend**

## Falls Sie alles korrekt eingestellt haben, w[ird die Slideshow dann im Shop so wie unten dargestellt.](https://doku.osgtrade.de/lib/exe/detail.php?id=backend%3Aapps%3Atools%3Aslideshow-admin&media=backend:apps:tools:frontend_view.png)

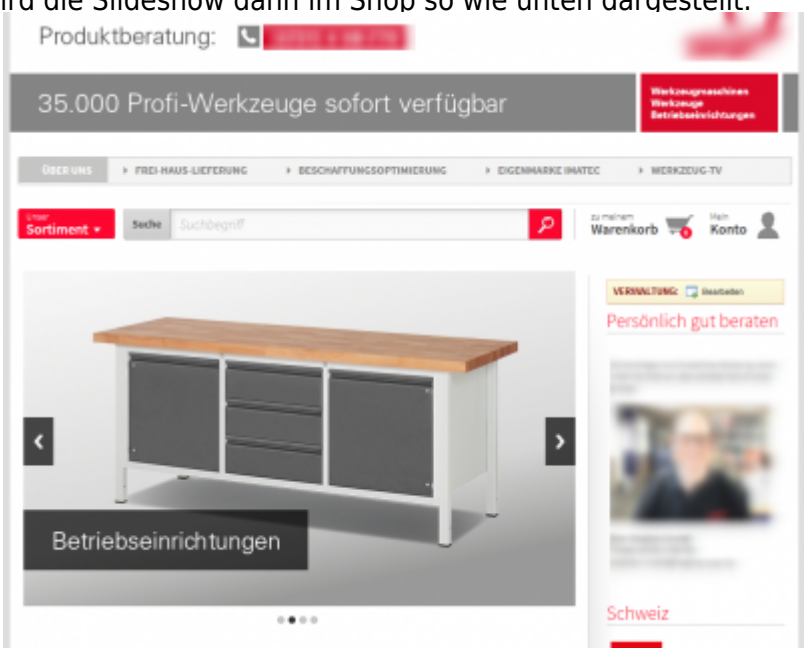